# Deleting a plan

#### **Note**

Deleting a plan from your device does not remove any results that may have been created using it.

### **Step One**

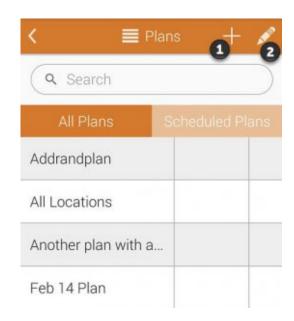

Click to enlarge

Touch on the pencil icon as shown in the image to modify an existing plan.

## **Step Two**

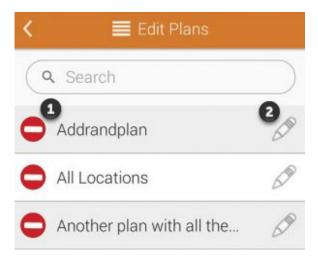

Click to enlarge

Touch the remove icon as shown at would like to remove from your device.

next to the name of the plan you

### **Step Three**

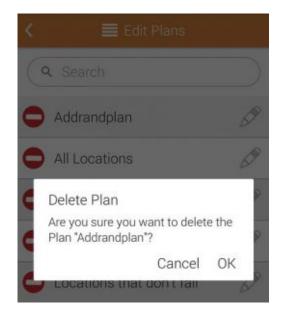

Click to enlarge

You will be asked to confirm your action. Touch  $\mathbf{O}\mathbf{K}$  to continue and delete the plan.